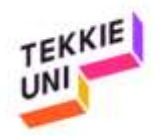

## How to open a Scratch Account

This guide will walk you through a few simple steps to help you create your free Scratch account. The guide is divided into 3 main sections:

- a. Opening the official Scratch website (from MIT)
- b. Creating and registering your account
- c. Confirming your email account

Once you complete all the steps below, your Scratch account will be active and ready to design, create and have some fun!

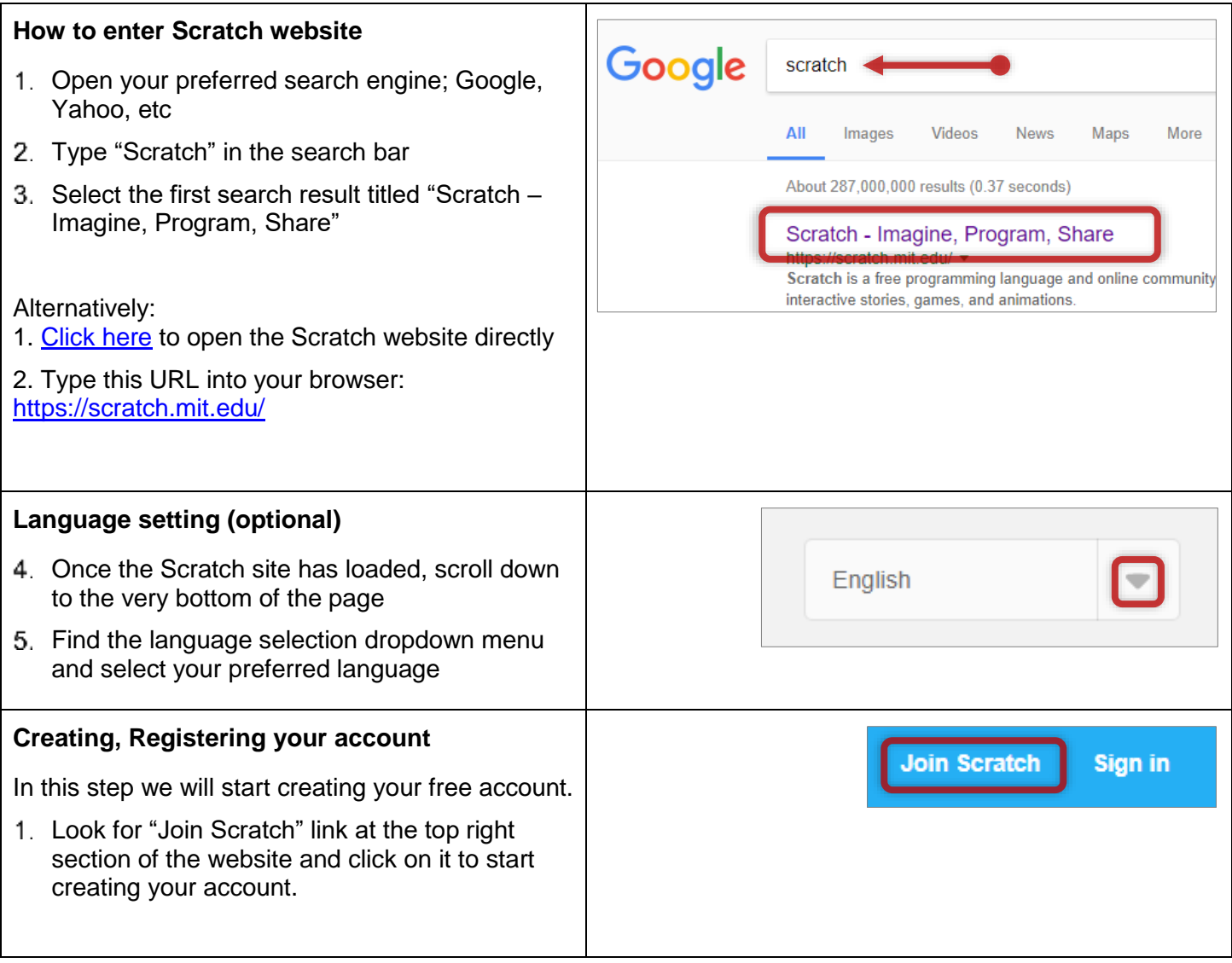

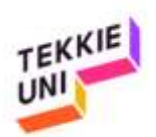

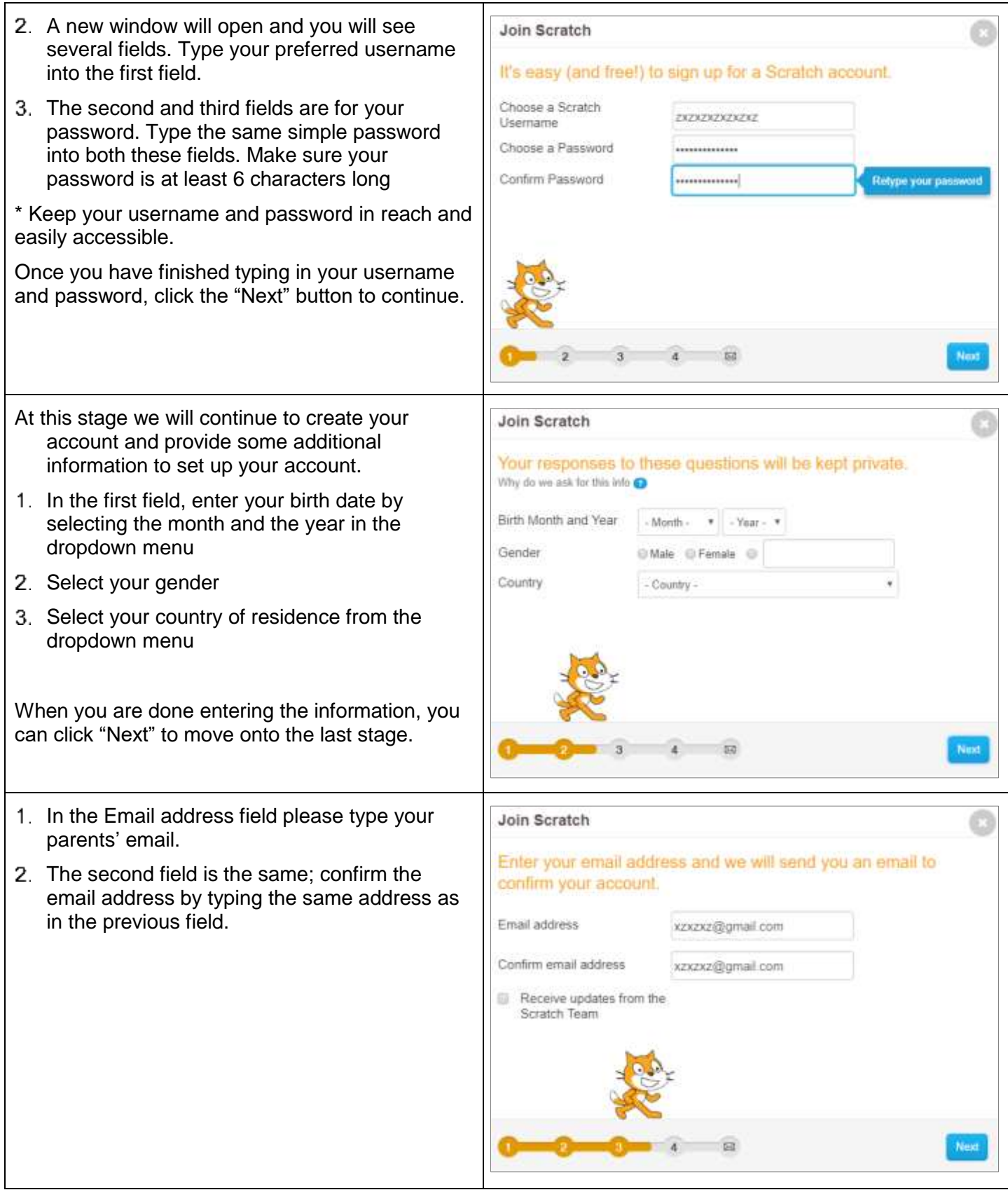

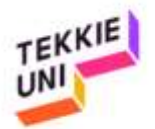

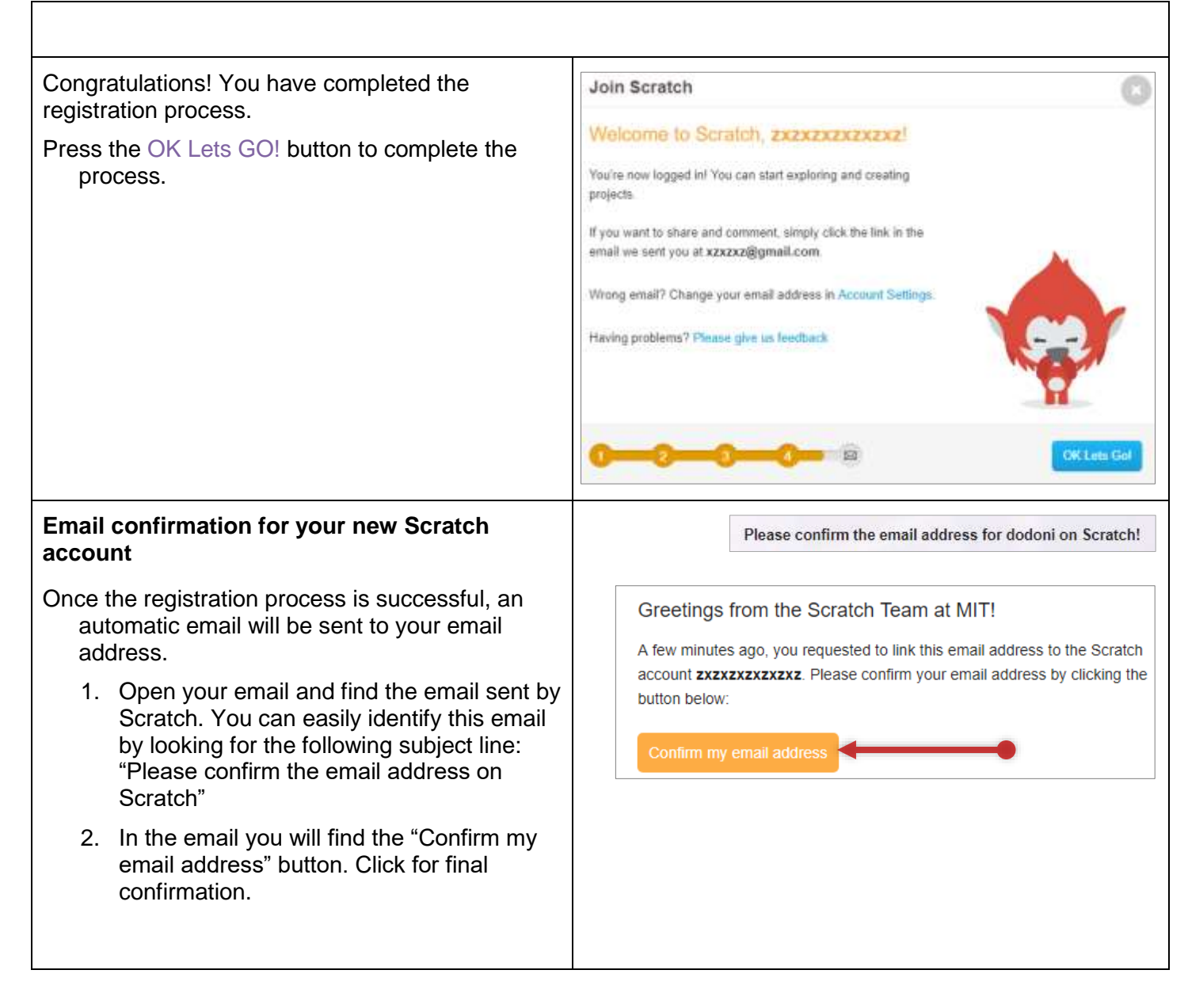

## Welcome to Scratch! NOW LET'S CREATE